# OSD-232

# **On-screen display character overlay board**

*Version 1.02*

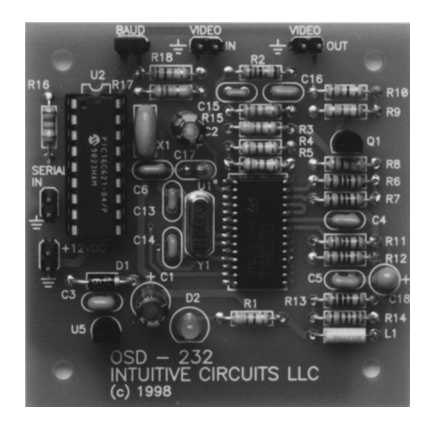

# D**escription**

OSD-232 is a video on-screen character overlay board. From any RS-232 source like a personal computer or microcontroller like the Basic Stamp, display 28 columns by 11 rows of information (308 characters total) directly onto any NTSC or optional PAL baseband (video in) television or VCR. OSD-232 can overlay monochrome text onto an incoming video source or display colored text on a selfgenerated colored background screen (e.g. a blue screen). Text color, blinking, zoom level, cursor positioning, and the background color is controlled through the PC's serial routines or the Stamp's serout statement. Other commands include screen clearing, showing/hiding the text, and enabling/disabling translucent text, a feature that allows video to pass through the text like the major television networks do with their logos.

# S**pecifications**

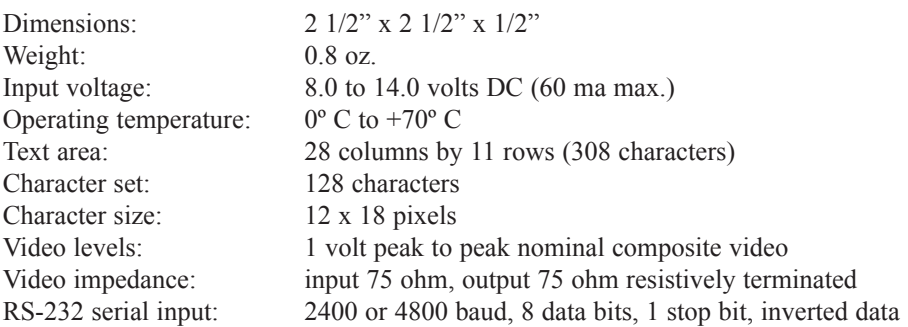

#### I**nstallation**

The following is the list of OSD-232 circuit board pads and what to attach them to.

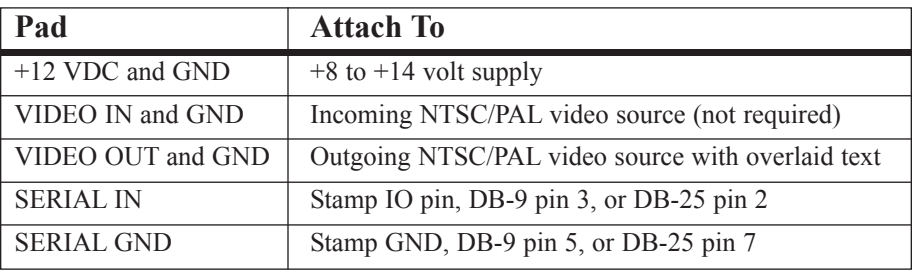

#### **Board Mounting Details**

Mount the OSD-232 board into a shielded enclosure to protect it from RF. For each of the four mounting holes be sure to use two 4-40 nuts or one  $1/4$ " spacer between the OSD-232 board and chassis to prevent the bottom of the OSD-232 board from shorting to the chassis.

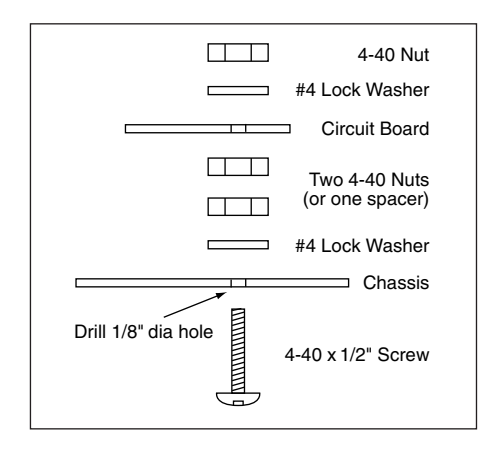

# B**aud Configuration**

The OSD-232 comes with the BAUD jumper installed (4800 baud). If 2400 baud is desired (for slower controllers like the Basic I stamp) then remove the jumper. It is important to note that the OSD-232 only looks at the jumper when power is first applied. If the jumper is added or removed while OSD-232 is powered then the power must be turned off and back on before the new baud rate will be recognized.

### C**ommunicating with OSD-232**

Communicating with OSD-232 consists of either sending a displayable character value of 0 through 127 (see the character chart on page 14) or sending a special command flag followed by some parameters (see the chart on page 5). Below are some examples of how to communicate with OSD-232. Remember to remove the BAUD jumper if connecting to a Basic I Stamp.

#### **Sending Text**

Displaying text on OSD-232 is a simple process of sending the appropriate ASCII text. In addition, special characters for drawing graphics, foreign language, etc. are available (see the character chart on page 14 for a complete listing).

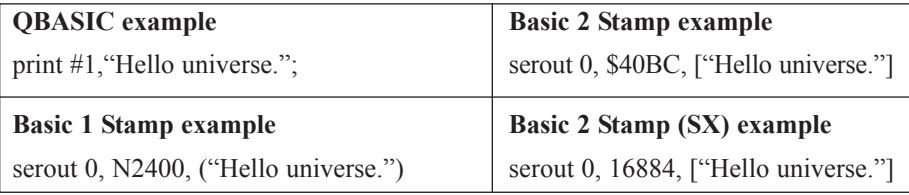

#### **Setting The Cursor Position**

This example displays "Hi" at column 1, row 11.

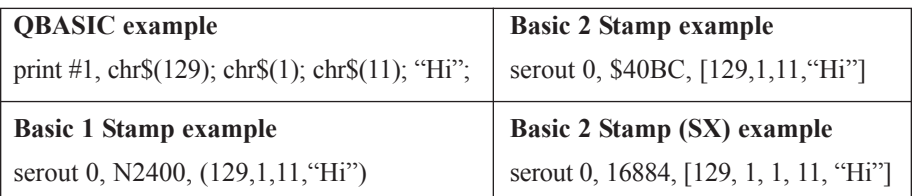

#### **Clearing The Screen**

The clear screen command takes 10 milliseconds (ms) to complete so a delay is required before other commands or text should be sent.

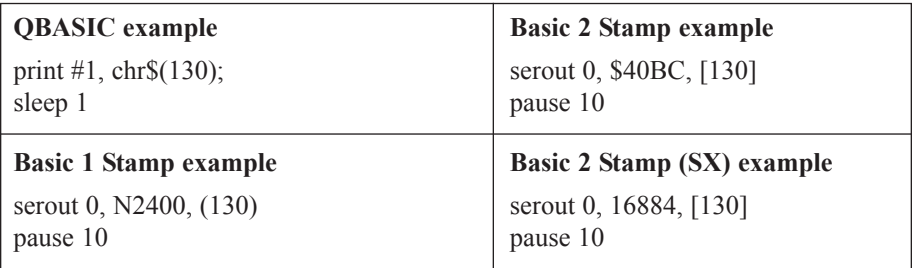

Below is the chart of the special commands. All values are decimal values not ASCII. Typing 130 from your favorite terminal program will not clear the screen. You just sent three ASCII values: 49 51 48. Also note if the reposition column is YES for a specific command then a position command (129) must follow before sending more text.

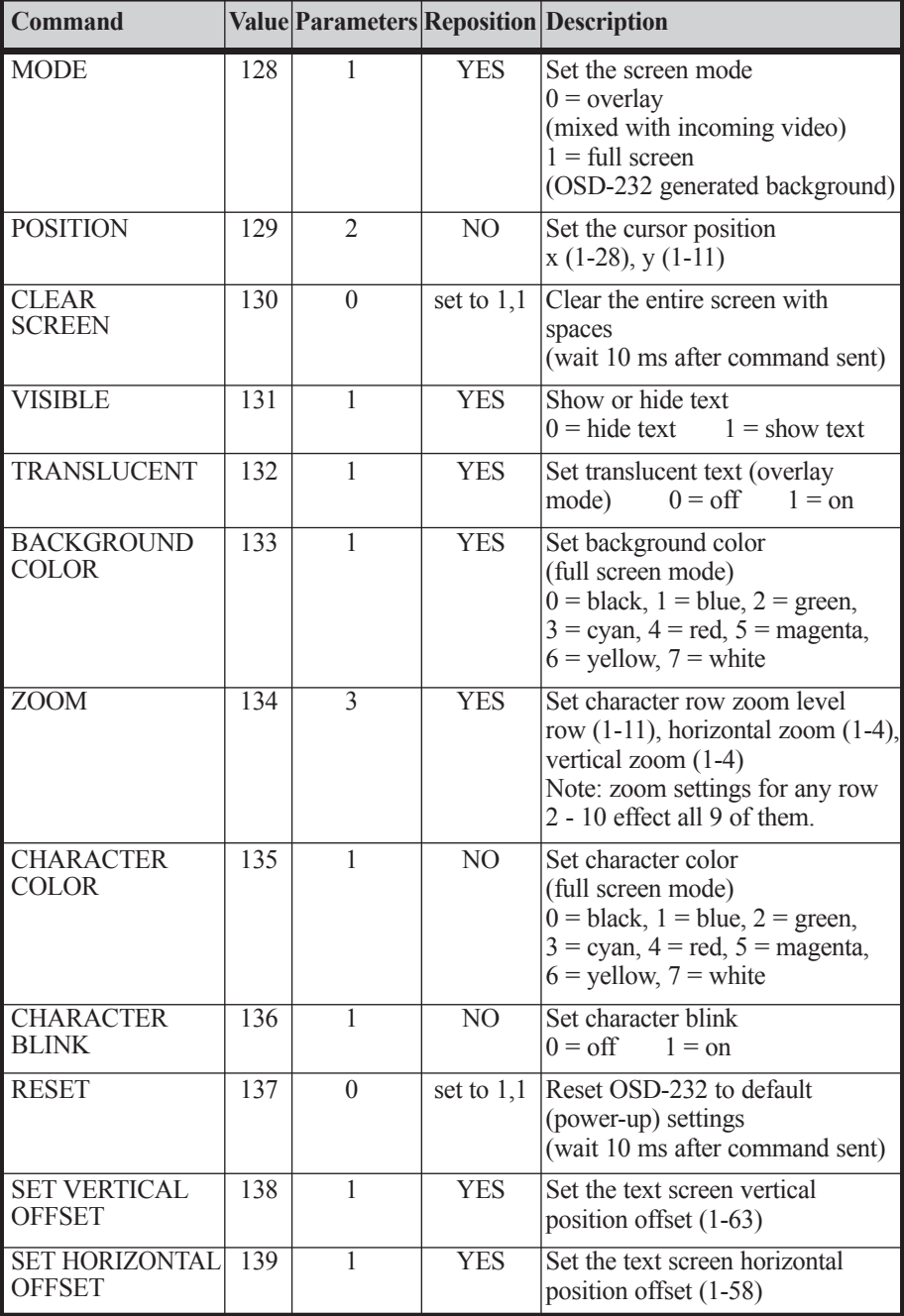

#### **Listing 1 - QBASIC Sample**

' QBSAMPLE.BAS  $\zeta$ ' A sample program to exercise OSD-232 via a QBASIC on the P.C. ' The current time is displayed on a black screen with white numbers. ' Remember to install the "BAUD" jumper for 4800 baud operation and ' change cport\$ below for the proper com port.  $\zeta$ ' (c) Copyright 1998 Intuitive Circuits, LLC.  $\zeta$ cport $\$ = "2"$  ' com port 2  $\frac{1}{2}$  - [constants] ' colors  $cBLACK$ = CHR$(0)$  $c$ BLUE\$ = CHR\$ $(1)$  $cGREEN$ = CHR$(2)$  $cCYANS = CHRS(3)$  $cRED$ = CHRS(4)$  $cMAGENTAS = CHR$(5)$  $cYELLOW$ = CHR$(6)$  $cWHITE$ = CHRS(7)$ ' commands cMODE\$ = CHR\$(128) ' overlay or full screen (one parameter) ' overlay mode (0), full screen (1)  $c**SETPOS$** = **CHR$**(129)$  ' set cursor position (2 parameters)  $x(1-28)$ , y  $(1-11)$  $cCLSS = CHRS(130)$  ' clear the screen (no parameters) ' user must wait 10 ms  $c**TEXTVISS** = **CHR$(131)**$  ' text visibility (one parameter) ' hide  $(0)$ , show  $(1)$  $cTRANSLUCENT$ = CHR$(132) 'translucent text (one parameter)$  $\circ$  off (0), on (1)  $cBACKCOLOR$ = CHR$(133)$  ' background color (one parameter)  $\degree$  color (0-7)  $cZOOM\$  = CHR\\$(134)  $\qquad \qquad$  ' zoom (three parameters) ' row  $(1-11)$  hscale $(1-4)$  vscale $(1-4)$ 

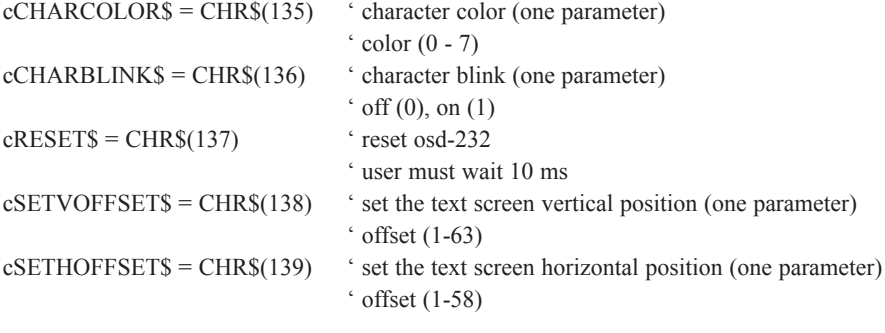

' ——-[program entry]-

' open com port with all handshaking disabled settings\$ = "com" + cport\$ + ":4800,n,8,1,CD0,CS0,DS0,OP0" OPEN settings\$ FOR RANDOM AS #1

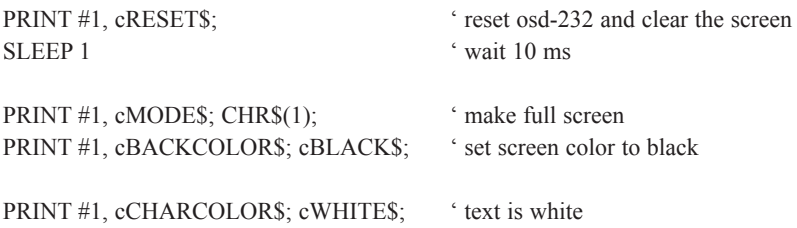

PRINT #1, cSETPOS\$; CHR\$(3); CHR\$(5); ' set cursor at xpos 1, ypos 5 PRINT #1, "Current Time:";

ENDLESS:

PRINT #1, cSETPOS\$; CHR\$(18); CHR\$(5); ' set cursor at xpos 16, ypos 5 PRINT #1, TIME\$; SLEEP 1

GOTO ENDLESS

CLOSE ' close the com port (will never get here)

END

### **Listing 2 - Basic Stamp I (BS1) Sample**

```
' SAMPLE.BAS
```
 $\zeta$ 

 $\zeta$ 

 $\zeta$ 

 $\zeta$ 

 $\zeta$ 

' A sample program to exercise OSD-232 via a Parallax Basic I Stamp.

```
' Remember the "BAUD" jumper must be removed (2400 baud).
```

```
' (C) Copyright 1998, Intuitive Circuits, LLC
```
' Connect OSD-232 to the Basic Stamp I as follows:

```
Stamp I (GND) -> OSD-232 (SERIAL GND)
```
- Stamp I (I/O 0) -> OSD-232 (SERIAL IN)
- ' ——-[color constants] symbol  $cBLACK = 0$ symbol  $cBLUE = 1$ symbol  $cGREEN = 2$ symbol  $cCYAN = 3$ symbol  $cRED = 4$ symbol cMAGENTA = 5 symbol cYELLOW = 6 symbol  $cWHITE = 7$ ' ——-[command constants]symbol  $\text{cMODE} = 128$  ' overlay or full screen (one parameter) ' overlay mode (0), full screen (1) symbol cSETPOS =  $129$  ' set cursor position (2 parameters)  $x(1-28)$ , y  $(1-11)$ symbol  $cCLS = 130$  ' clear the screen (no parameters) ' user must wait 10 ms symbol  $c$ TEXTVIS = 131  $\cdot$  text visibility (one parameter)  $'$  hide (0), show (1) symbol  $cTRANSLU = 132$  ' translucent text (one parameter)  $'$  off  $(0)$ , on  $(1)$ symbol cBACKCOLOR = 133 ' background color (one parameter)  $\degree$  color  $(0-7)$ symbol  $cZOOM = 134$  ' zoom (three parameters)  $\text{' row } (1-11) \text{ hscale}(1-4) \text{ vscale}(1-4)$ symbol cCHARCOLOR = 135 ' character color (one parameter)  $\degree$  color  $(0 - 7)$ symbol cCHARBLINK =  $136$  ' character blink (one parameter)  $\circ$  off (0), on (1)

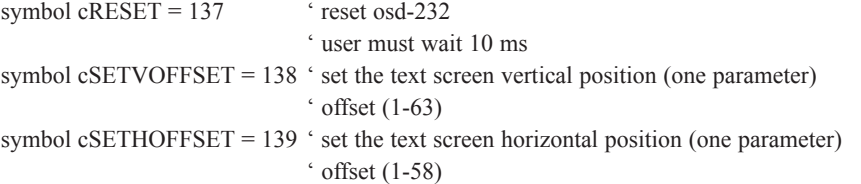

' ——-[variables]—

symbol  $cnt = w0$  ' counter

main:

```
pause 500 ' wait for OSD-232 to power-up
```
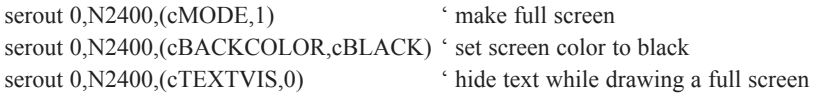

serout 0,N2400,(cCLS) ' clear the screen pause 10 ' wait 10 ms

```
serout 0,N2400,(cCHARCOLOR,cRED)
serout 0, N2400, ("Character Set:")
serout 0,N2400,(cCHARCOLOR,cWHITE)
serout 0,N2400,(cSETPOS,1,2) ' set cursor at xpos 1 and ypos 2
```

```
' draw character set
for cnt = 0 TO 127serout 0,N2400,(cnt)
next
```

```
serout 0,N2400,(cCHARCOLOR,cGREEN)
serout 0,N2400,(cCHARBLINK,1)
serout 0,N2400,(cSETPOS,1,11)
serout 0, N2400, ("Blinking green text.")
serout 0,N2400,(cCHARBLINK,0)
serout 0,N2400,(cSETPOS,28,11)
serout 0, N2400, (95) ' draw icon
serout 0,N2400,(cTEXTVIS,1) ' show text
```
end

### **Listing 3 - Basic Stamp II (BS2) Sample**

```
' SAMPLE.BS2
\zeta' A sample program to exercise OSD-232 via a Parallax Basic II Stamp.
\zeta' (C) Copyright 1998, Intuitive Circuits, LLC
\zeta' Connect OSD-232 to the Basic Stamp II as follows:
' Remember if the "BAUD" jumper is removed then
' change all the serout statements cN48 parameter (4800 baud) to cN24 (2400 baud)
\zeta' Stamp II pin 4 \text{ (GND)} \rightarrow \text{OSD-232} \text{ (SERIAL GND)}Stamp II pin 5 (I/O 0) \rightarrow OSD-232 (SERIAL IN)
\zetaDIRS = %0000000000000001' Input pins are 0, output pins are 1, and pin 0 is
    ' the right most bit. So make pin 0 an output.
\dot{ } ——-[pin constants]
cSEROUT CON 0 ' pin 0 - serial out to OSD-232
\dot{ } ——-[misc constants]——
cN48 CON $4000+188 ' 4800 baud, 8 bit, no parity, inverted data
cN24 CON $4000+396 ' 2400 baud, 8 bit, no parity, inverted data
' ——-[color constants]-
cBLACK CON 0
cBLUE CON 1
cGREEN CON 2
cCYAN CON 3
cRED CON 4
cMAGENTA CON 5
cYELLOW CON 6
cWHITE CON 7
' ——-[command constants]-
cMODE CON 128 ' overlay or full screen (one parameter)
                             ' overlay mode (0), full screen (1)
cSETPOS CON 129 ' set cursor position (2 parameters)
                             x(1-28), y(1-11)cCLS CON 130 ' clear the screen (no parameters)
                             ' user must wait 10 ms
cTEXTVIS CON 131 ' text visibility (one parameter)
                             ' hide (0), show (1)
cTRANSLU CON 132 ' translucent text (one parameter)
                             \lq off (0), on (1)
```
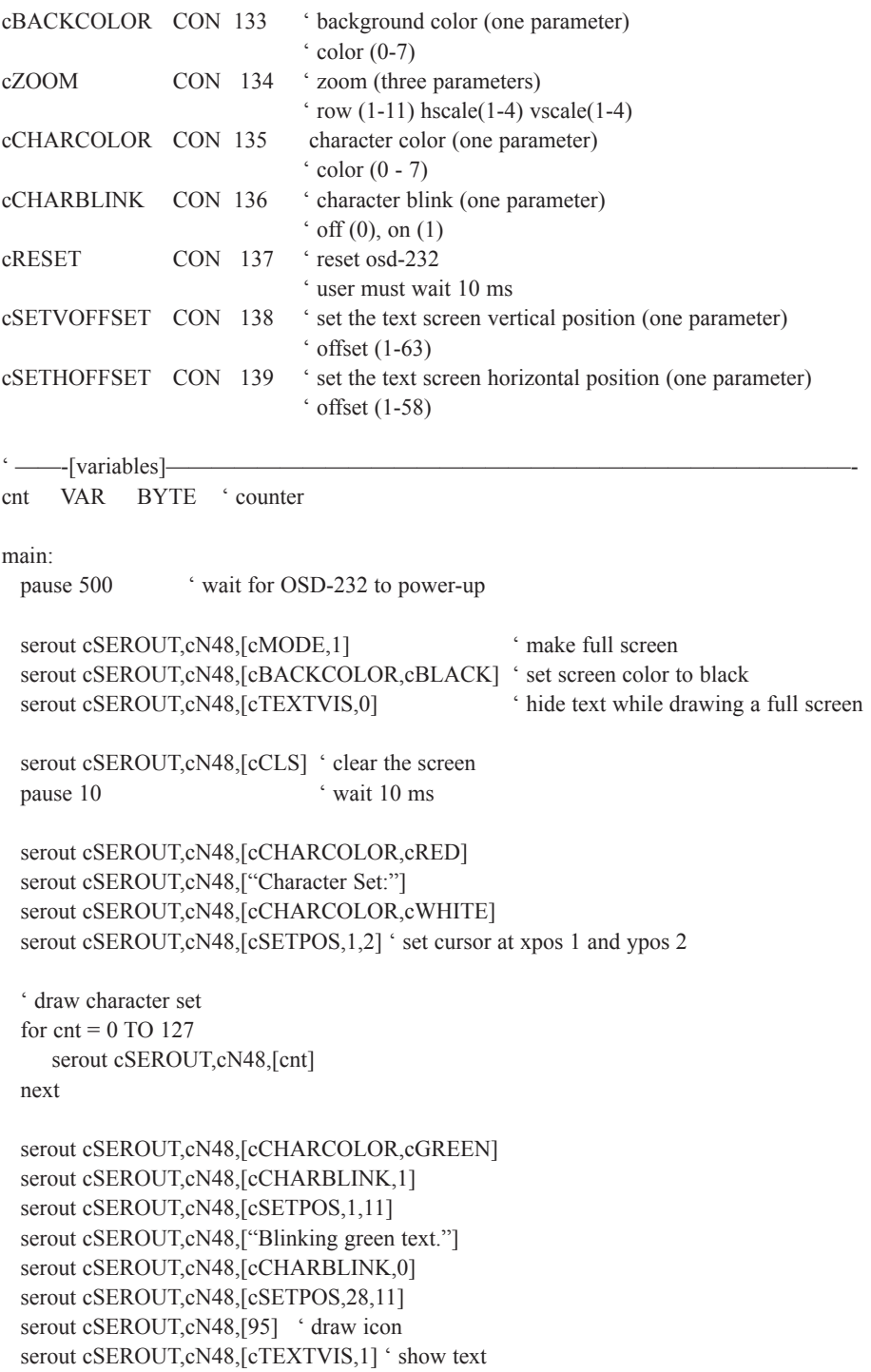

### **Listing 4 - Basic Stamp II (BSX) Sample**

#### ' SAMPLE.BSX  $\zeta$ ' A sample program to exercise OSD-232 via a Parallax Basic II SX Stamp. ' Remember if the "BAUD" jumper is removed then change all the serout ' statements cN48 parameter (4800 baud) to cN24 (2400 baud).  $\zeta$ ' (C) Copyright 1998, Intuitive Circuits, LLC  $\zeta$ ' Connect OSD-232 to the Basic Stamp II SX as follows:  $\zeta$ ' Stamp II SX pin  $4 \text{ (GND)} \rightarrow \text{OSD-232} \text{ (SERIAL GND)}$ Stamp II SX pin 5 (I/O 0) -> OSD-232 (SERIAL IN)  $\zeta$  $DIRS = %0000000000000001$ ' Input pins are 0, output pins are 1, and pin 0 is ' the right most bit. So make pin 0 an output.  $\dot{ }$  ——-[pin constants]cSEROUT CON 0 ' pin 0 - serial out to OSD-232  $\dot{ }$  ——-[misc constants]cN48 CON 16884 ' 4800 baud, 8 bit, no parity, inverted data cN24 CON 17405 ' 2400 baud, 8 bit, no parity, inverted data ' ——-[color constants]cBLACK CON 0 cBLUE CON 1 cGREEN CON 2 cCYAN CON 3 cRED CON 4 cMAGENTA CON 5 cYELLOW CON 6 cWHITE CON 7 ' ——-[command constants] cMODE CON 128 ' overlay or full screen (one parameter) ' overlay mode (0), full screen (1) cSETPOS CON 129 ' set cursor position (2 parameters)  $x(1-28)$ , y  $(1-11)$

cCLS CON 130 ' clear the screen (no parameters)

cTEXTVIS CON 131 ' text visibility (one parameter)

cTRANSLU CON 132 ' translucent text (one parameter)

' user must wait 10 ms

 $'$  hide (0), show (1)

 $\text{`off}(0)$ , on  $(1)$ 

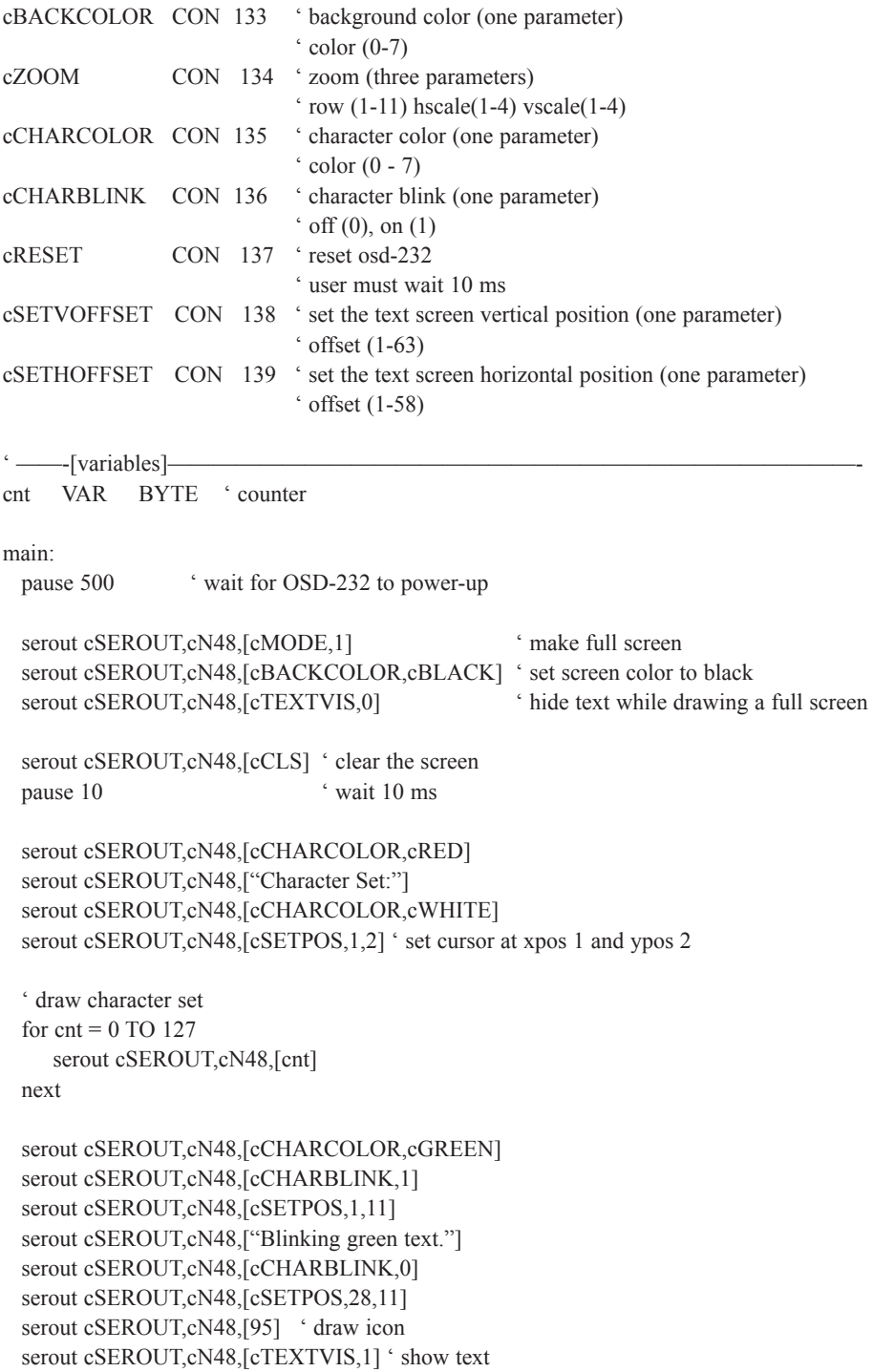

### C**haracter Chart**

**and**<br>
<sup>1</sup> the 128 displayable on-screen charactermine the value of a particular charactermine the value of a particular characterm<br>
<sup>1</sup> 0 16 32 48 64 80 96 112 Below is the chart of the 128 displayable on-screen characters. Each character is 12 x 18 pixels. To determine the value of a particular character add the column number to the row number. For example the key symbol is column number 48 + row number  $14 = 62$ .

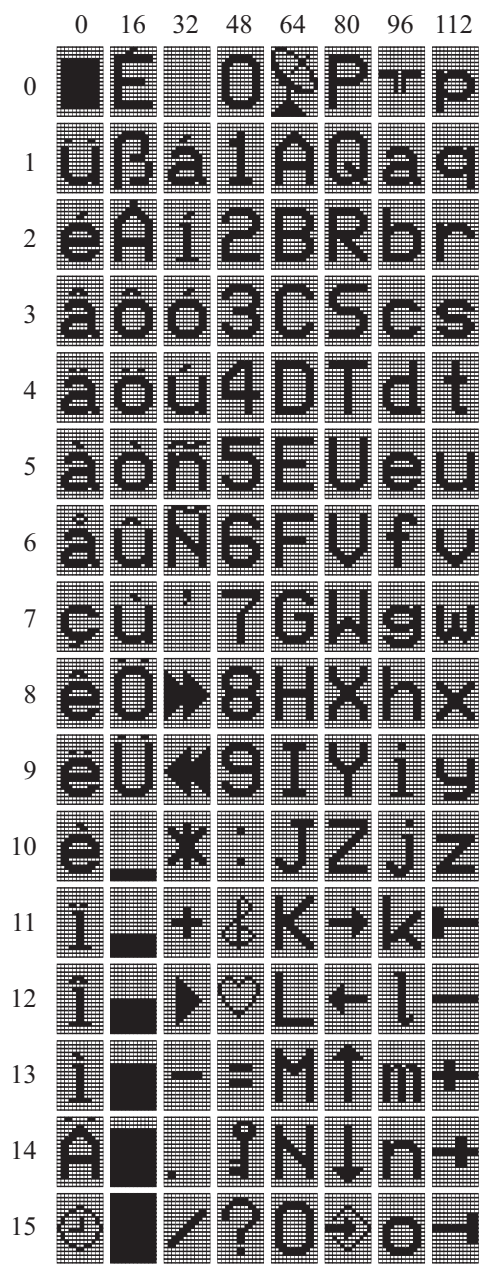

## T**rouble Shooting Tips**

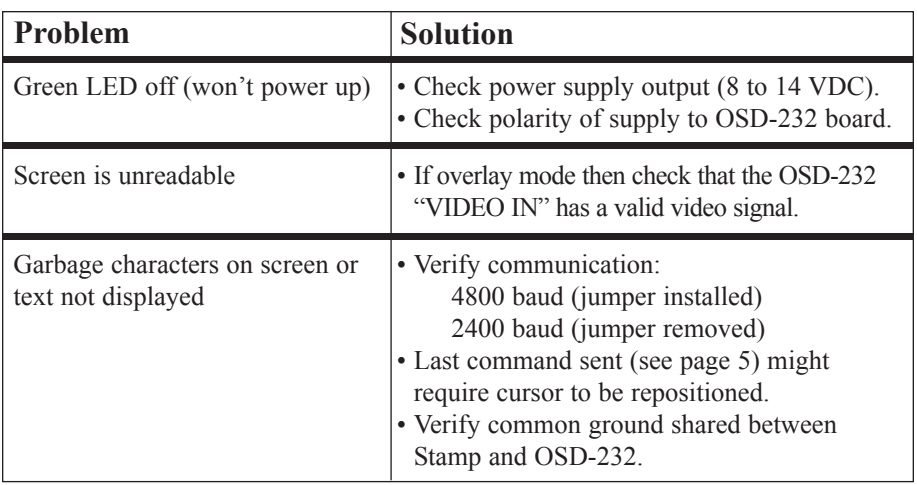

# W**arranty & Service**

If the product fails to perform as described in our product description or specification, within 90 days from the date of shipment to the buyer, we will repair or replace the product and/or accessories originally supplied. Failure due to improper installation, misuse, abuse or accident is not covered by this warranty. Incidental and consequential damages are not covered by this warranty. The buyer must obtain a Return Material Authorization by calling (248) 524-1918, and shipping the defective product to Intuitive Circuits, 2275 Brinston, Troy, MI 48083, freight prepaid.

# Intuitive Circuits, LLC

2275 Brinston Troy, MI 48083 Voice: (248) 524-1918 Fax: (248) 524-3808 http://www.icircuits.com